# **Testes Serviço 87452 – Importação Cte de Entrada**

- Corrigida atribuição de Modelo Cte
- A rotina de importação passa a buscar a transação no cadastro da pessoa emitente do cte. Caso a pessoa não possua transação informada será utilizada a transação padrão informada no cadastro da empresa.
- A atribuição da CFOP passa a considerar o parâmetro "Origem do CFOP do CTe de Entrada Livro Fiscal", caso exista a transação padrão informada.
- A importação Cte através de xml (emtrada e a saída) passa a gravar as informações de cidade do início e fim da prestação, a partir das tags cMunIni e cMunFim
- Caso não exista transação padrão cadastrada na empresa ou no emitente da Cte, e exista CFOP informada no arquivo de importação no formato .LF, a CFOP no arquivo será considerada, e a transação será atribuída a partir da CFOP.
- A data de entrada da cte passa a ser a data da importação do arquivo quando for utilizado o layout de importação por XML.
- O campo data de emissão passa a ficar habilitado para alteração na grade de notas fiscais (somente se o modelo for 57 e a cte ainda não estiver cadastrada).
- Incluída validação de data de entrada/saída x data de emissão. Caso seja informada uma data de entrada/saída menor que a data de emissão o sistema irá emitir uma mensagem de erro, impedindo a importação da nota fiscal.
- Feito ajuste no layout de importação do cte de entrada para ser utilizado também em empresas que não utilizam o módulo de faturamento.

#### Parte do xml mostrando as tags origem e fim da prestação

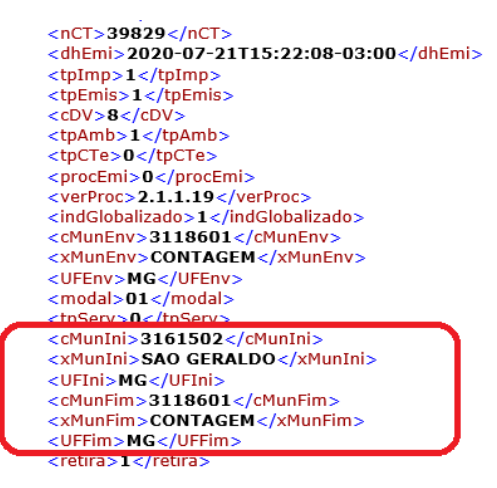

#### Campos Inicio e Fim da Prestação na tela de notas fiscais

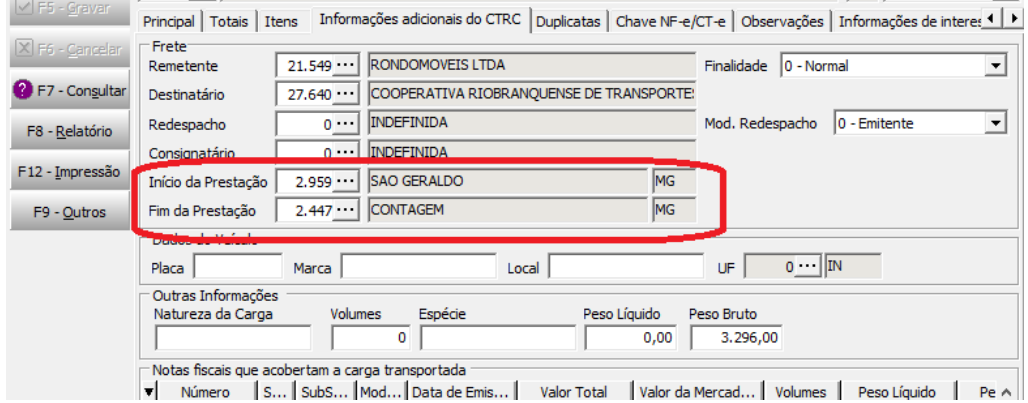

Campo Transação na tela de manutenção de Pessoa

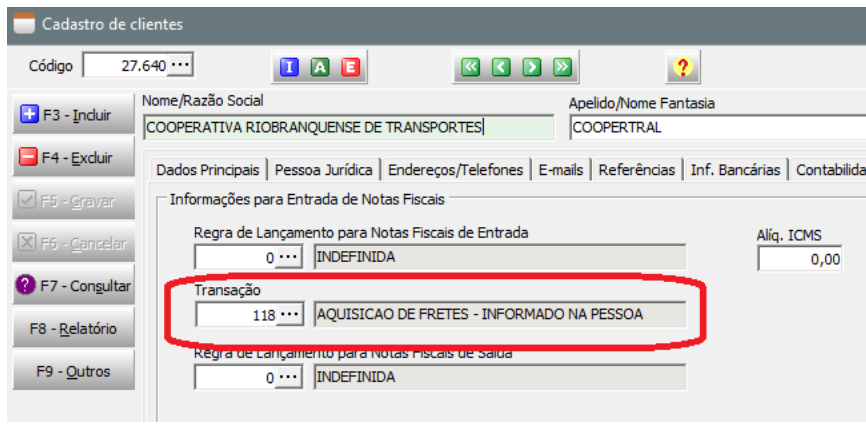

Tela onde deve ser informada a transação Padrão da empresa

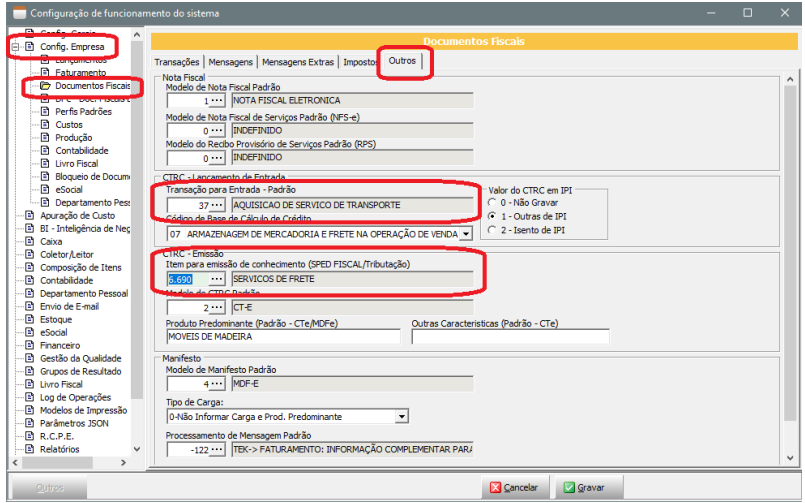

Parâmetro para cálculo do CFOP de entrada

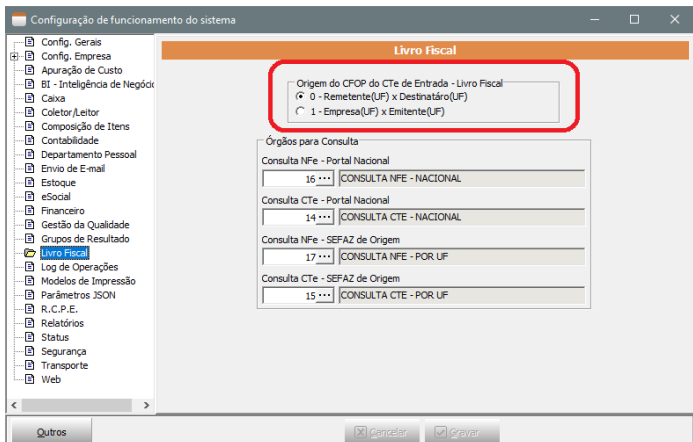

## **Caso de Teste 1**

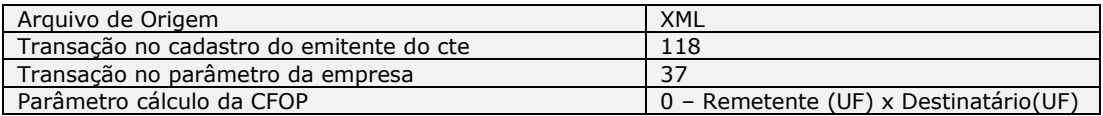

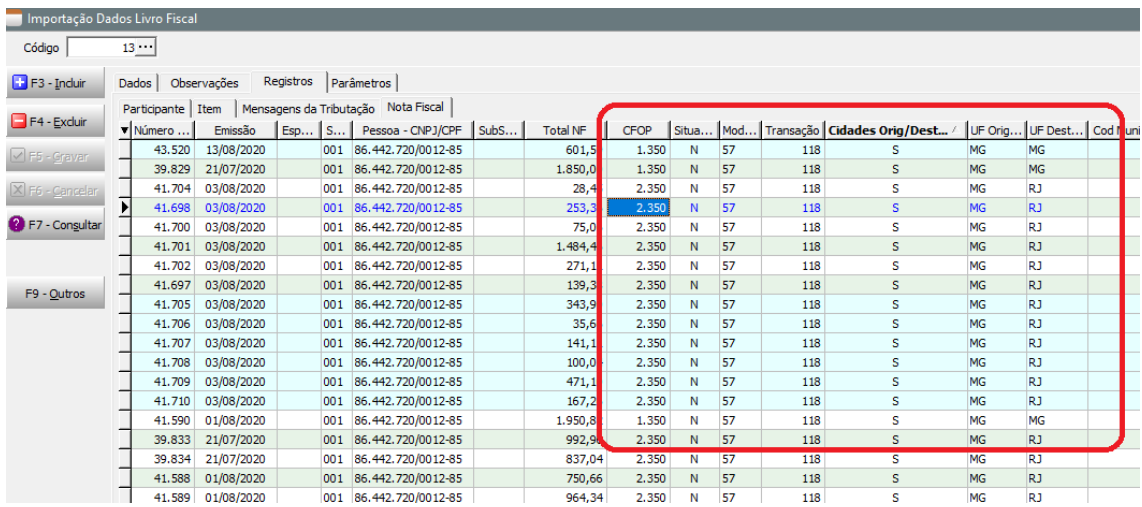

#### Resultado da importação:

Transação: 118, informada no cadastro do emitente da Cte

CFOP 1350, para cte´s onde a UF de origem e destino são iguais

CFOP 2350, para cte´s onde a UF de destino é diferente da UF de origem

## **Caso de Teste 2**

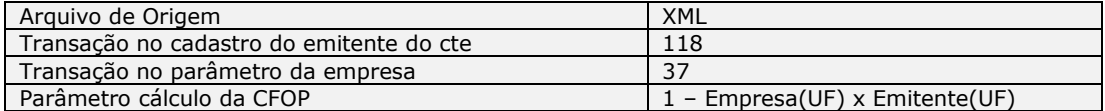

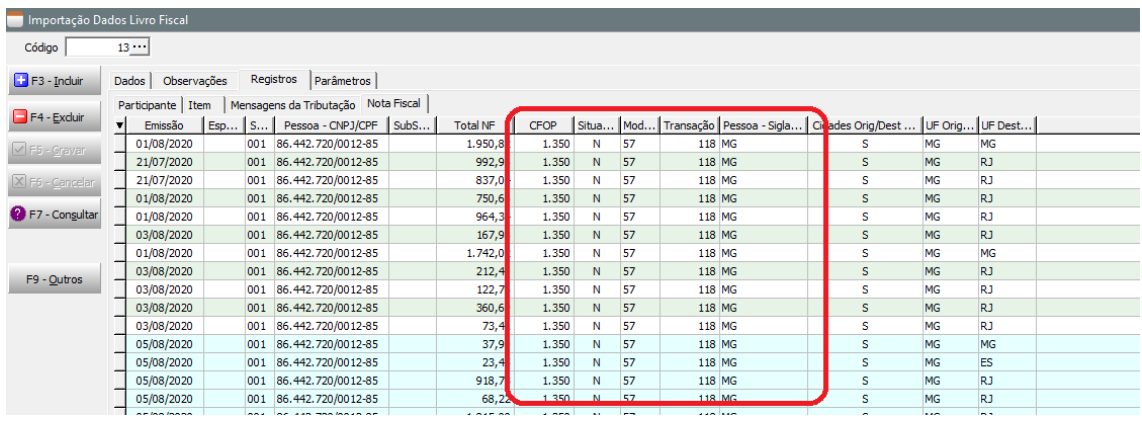

Resultado da importação:

Neste caso, como a UF do emitente é igual à UF da empresa (MG), todas as cte´s ficaram com a CFOP de dentro do estado, a 1350.

## **Caso de Teste 3**

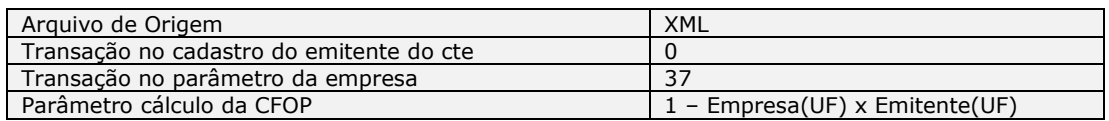

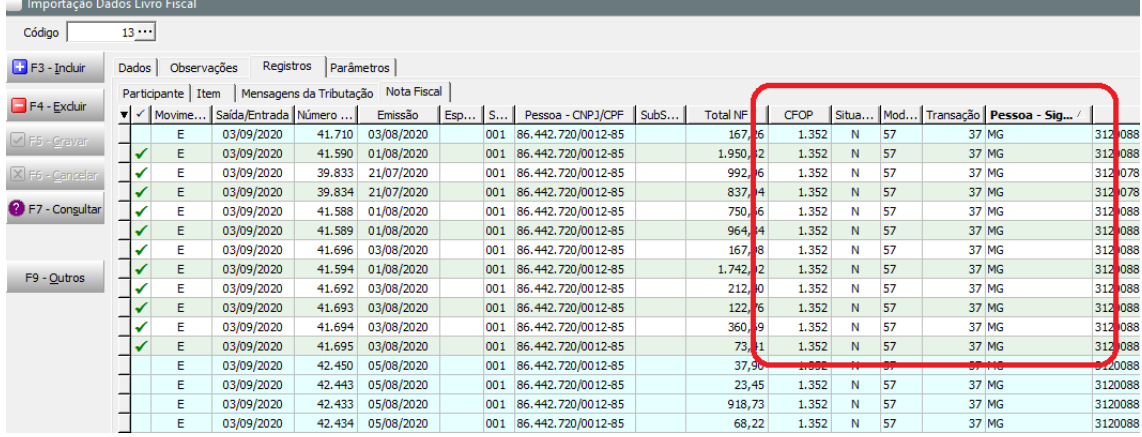

Resultado da importação:

Neste exemplo foi considerada a transação 37, informada no parâmetro da empresa, e foi considerada a CFOP 1352, de dentro do estado (UF do emitente igual à UF da empresa).

## **Caso de Teste 4**

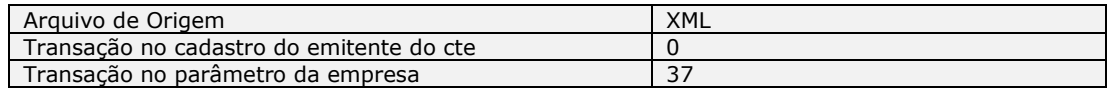

#### Parâmetro cálculo da CFOP 0 – Remetente (UF) x Destinatário(UF)

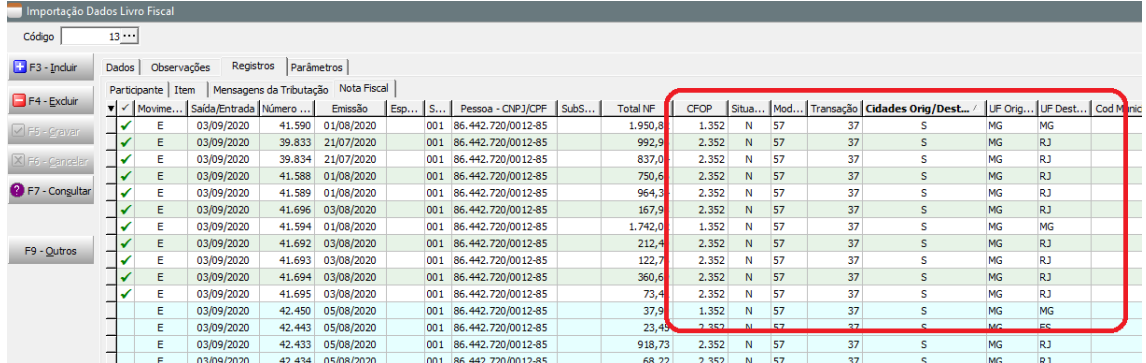

#### Resultado da importação:

Neste caso foram consideradas as cfop´s de dentro e fora do estado da transação 37, de acordo com as UF´s de Origem e Destino.

#### **Caso de Teste 5**

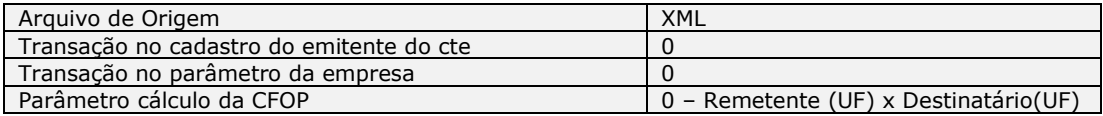

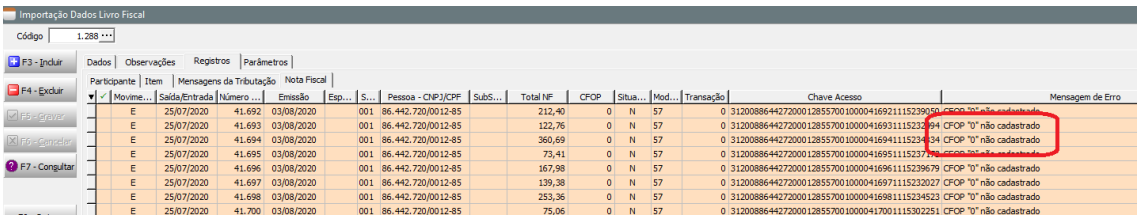

#### Resultado da importação:

Neste caso, como não é possível identificar a transação e CFOP a ser utilizada, o sistema mostra a mensagem "CFOP 0 não cadastrado". O usuário deve então informar a transação padrão, e efetuar novamente a importação.

## **Caso de Teste 6**

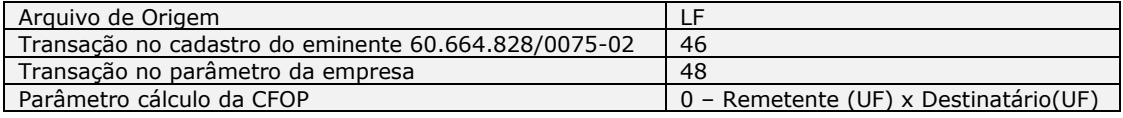

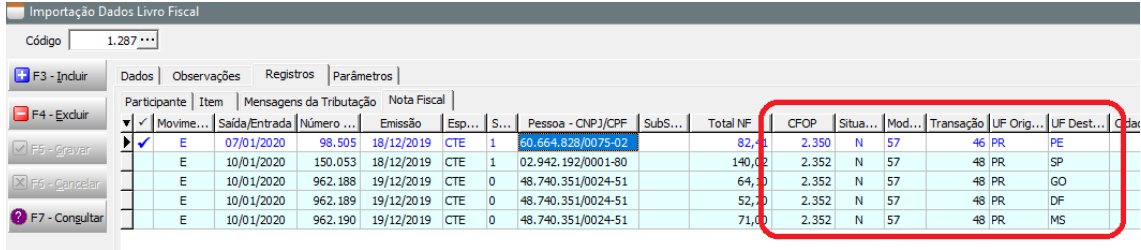

#### Resultado da importação:

Neste caso foi considerada a transação 46 para a pessoa com cnpj 60.664.828/0075-02, e a transação 48, cadastrada nos parâmetros da empresa, para as demais. A CFOP utilizada foi a de fora do estado, uma vez que em todas as cte´s as UF´s de origem e destino são diferentes.

## **Caso de Teste 7**

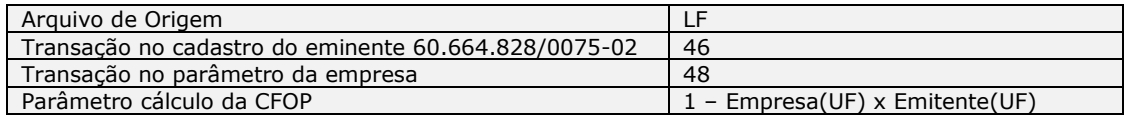

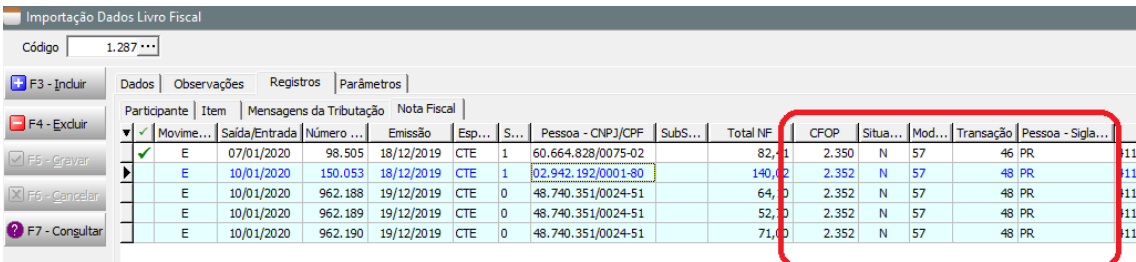

Resultado da importação:

Neste exemplo foram consideradas as transações da pessoa e da empresa, e todas as CFOP´s foram de fora do estado (uf do emiente da cte diferente da uf da empresa).

## **Caso de Teste 8**

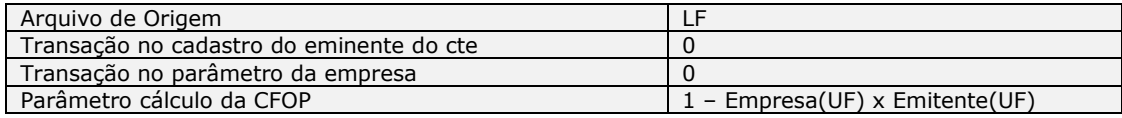

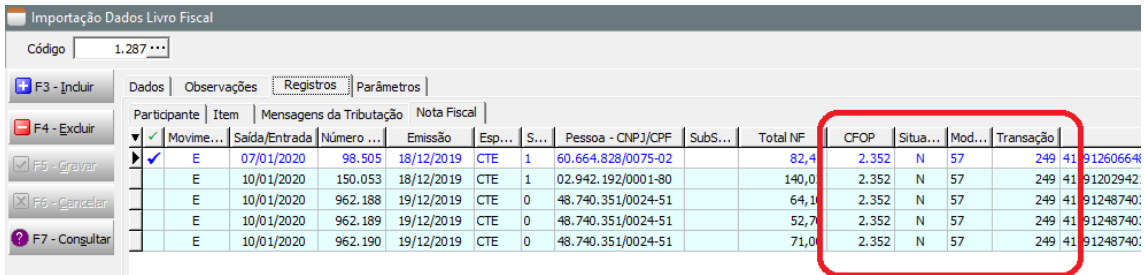

Resultado da importação:

Neste caso, como não foi informada transação padrão, a rotina de importação considerou a CFOP informada no arquivo de importação, e atribuiu a transação a partir da CFOP.

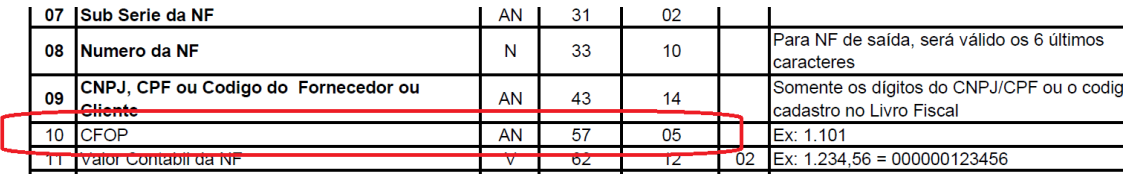

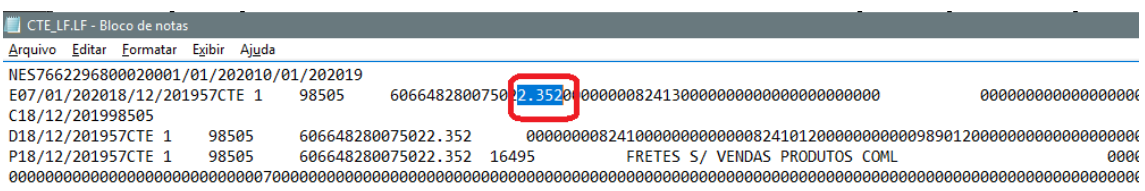

## **Caso de Teste 9 – Alteração manual da data de entrada**

Somente a coluna "Saída/Entrada" deve estar habilitada para edição, e somente para notas modelo 57 e ainda não importadas. Caso seja inserido manualmente uma data de entrada menor que a data de emissão, o sistema verá mostrar mensagem de erro.

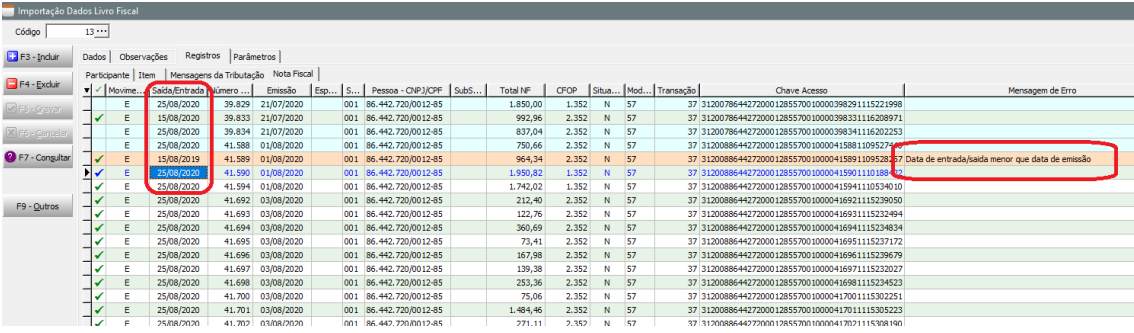